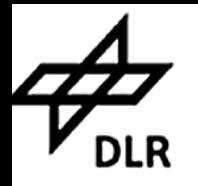

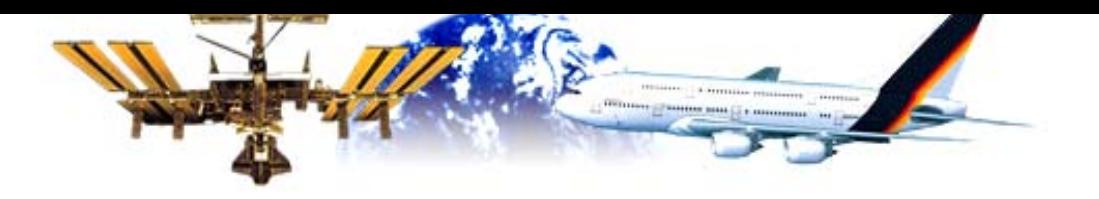

# **Einführung in Eclipse**

**Thijs Metsch**

#### **Deutsches Zentrum für Luft- und Raumfahrt e.V. (DLR) Simulations- und Softwaretechnik Köln-Porz**

**15.10.2003**

Th. Metsch **Simulation and Software Technology <sup>1</sup>**

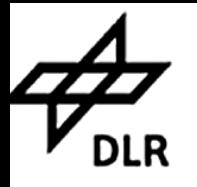

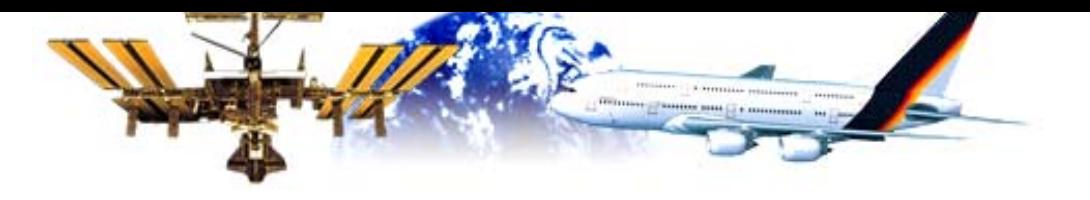

## **Outline**

- $\blacktriangleright$ **Was ist Eclipse?**
- $\blacktriangleright$ **Installation**
- $\blacktriangleright$  **Bedienung**
	- **Einführung**
	- **Editor**
	- **Kompilieren**
	- **Debug**
- $\blacktriangleright$  **Eclipse im Einsatz – Java**
	- h **Javadoc, Code Standards**
- $\blacktriangleright$ **Ausblick**

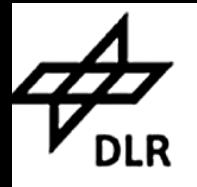

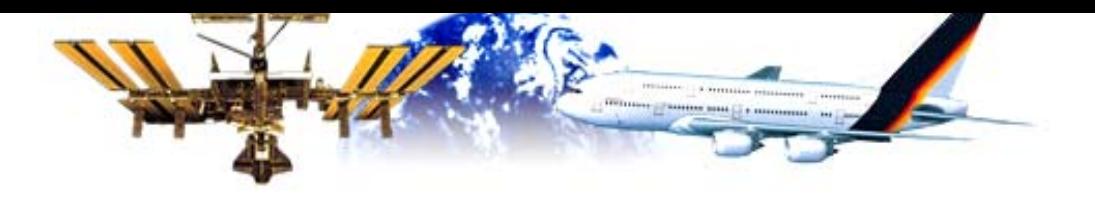

# **Was ist Eclipse?**

- $\blacktriangleright$  **Integrierte Programmierumgebung (IDE – Integrated Development Environment)**
- $\blacktriangleright$ **Von IBM mitentwickelt**
- $\blacktriangleright$ **In Java™ implementiert**
- $\blacktriangleright$  **sehr umfangreich**
	- **Für kleine wie große Projekte geeignet**
	- **einfach zu benutzen**
- $\blacktriangleright$  **Ausbaufähig**
	- h **Unterstützt Plug-Ins**
- $\blacktriangleright$  **Standards**
	- h **CVS, XML, etc.**

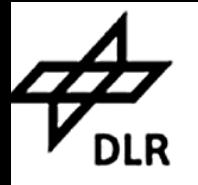

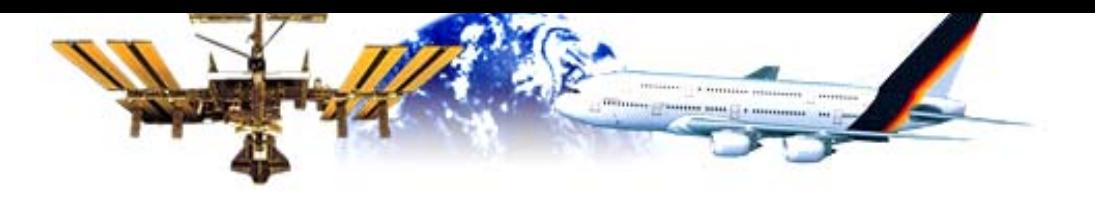

#### **Installation**

- $\blacktriangleright$  **Welche Version?**
	- h **Eclipse 3.0 M3 / M4**
	- h **Linux – GTK 2.0**
- $\blacktriangleright$ **http://www.eclipse.org**
- $\blacktriangleright$ **Inhalt der ZIP-Datei expandieren**

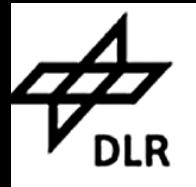

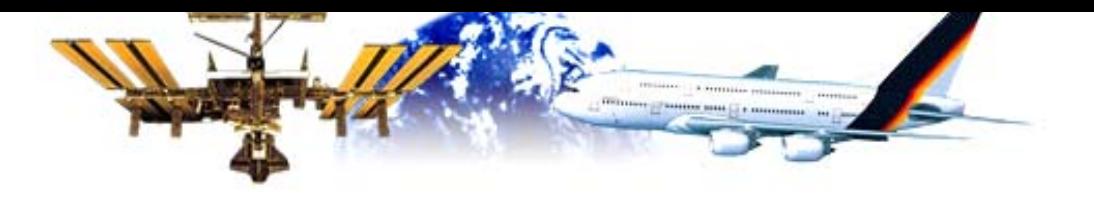

# **Einführung**

- $\blacktriangleright$  **Die Umgebung**
	- h **Alles Plug-Ins**
	- **Die Workspace**
	- **Verschiede Views/ Perspectives**
- $\blacktriangleright$  **Einstellungen**
	- **Code Formatter**
	- **Code Generation**
- $\blacktriangleright$  **Projekte**
	- h **Einstellungen / Classpath etc.**

55<br>오늘<br>드 Simulation and Software Technology **5** 

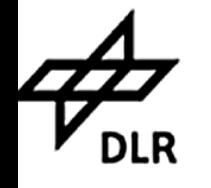

**Die Umgebung**

 $\frac{1}{2}$ 

Umgebung

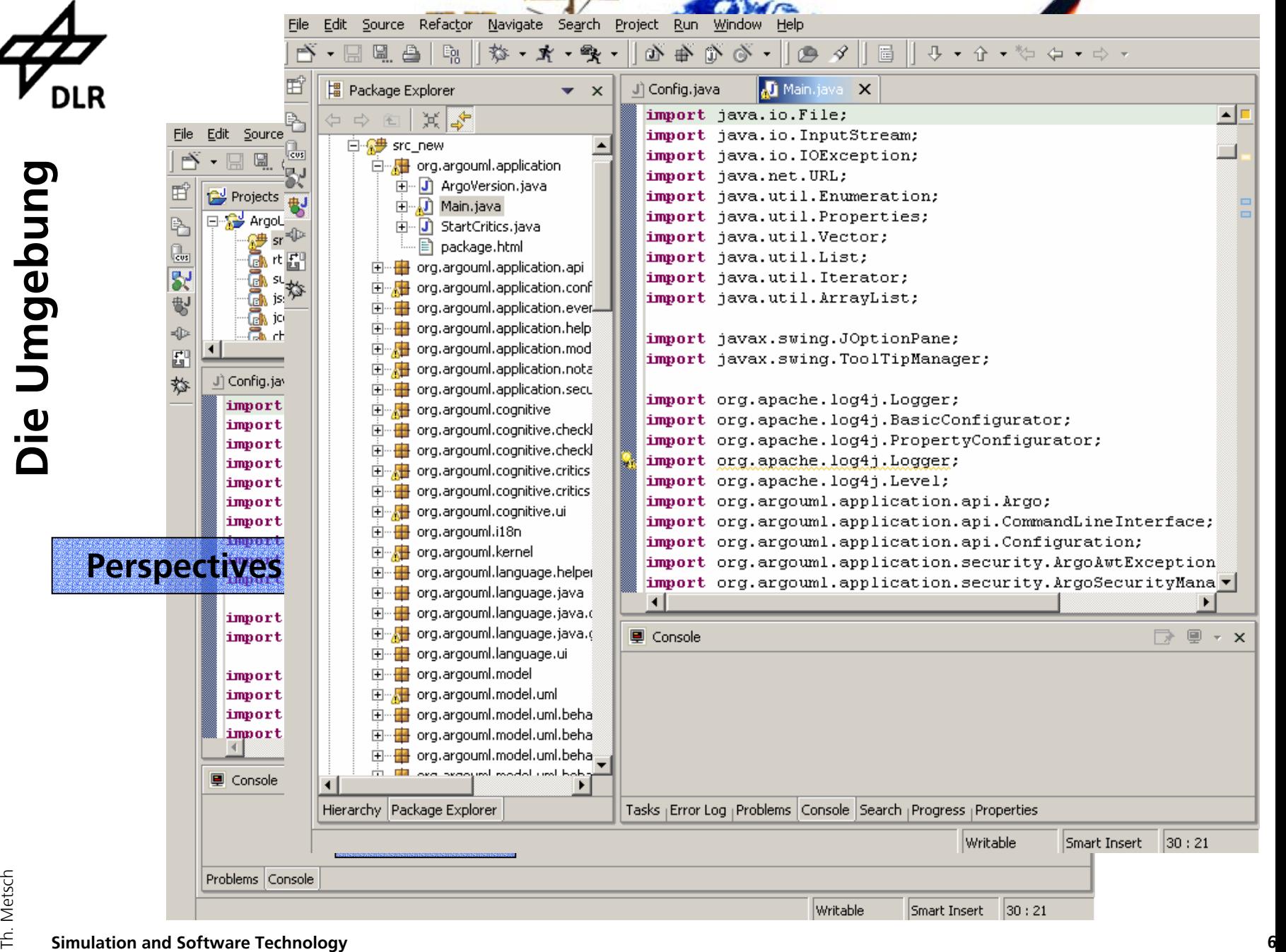

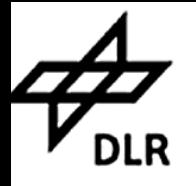

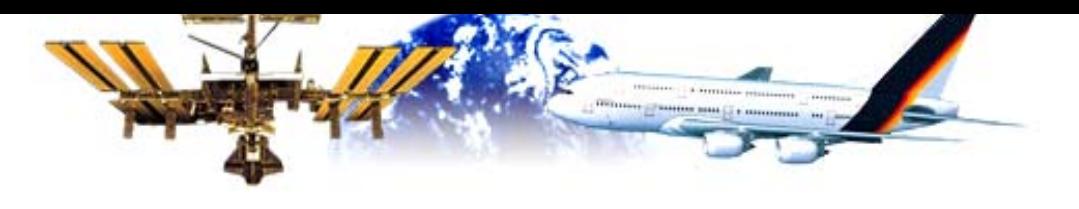

### **Einstellungen**

- $\blacktriangleright$  **Window** Æ **Preferences**
	- **Formatter**
	- **Generation**

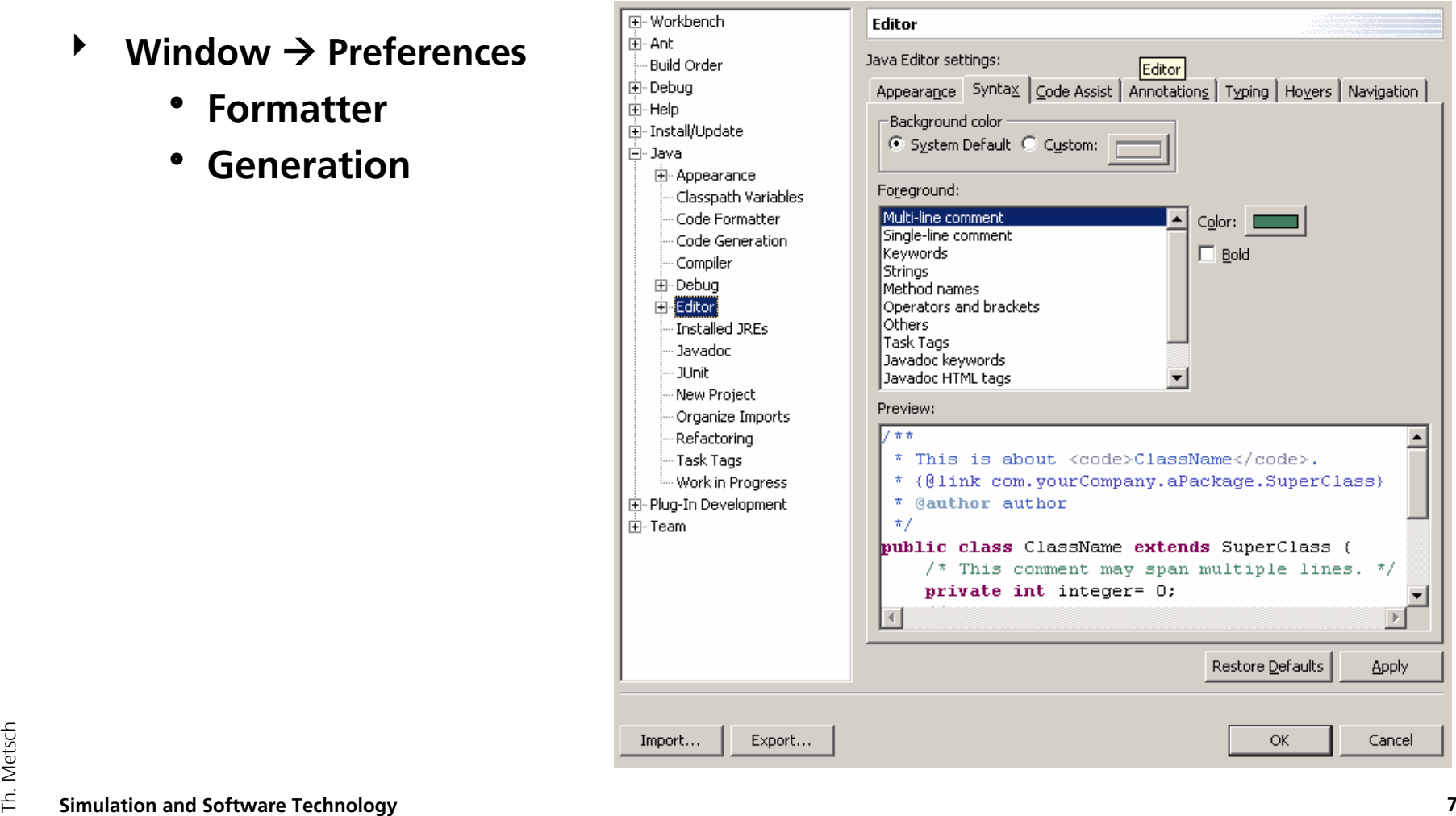

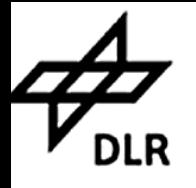

# **Projekt**

- $\blacktriangleright$ **▶** File  $\rightarrow$  New  $\rightarrow$  Project
- $\blacktriangleright$  **Projekte haben eigene Einstellungen**
	- $\bullet$ **Projekt auswählen**
	- **Rechte Maustaste**
	- o **Properties**
- $\blacktriangleright$ **Package / Klasse hinzufüg** 
	- h **Projekt auswählen**
	- **Rechte Maustaste**
	- **New → Class / Package**

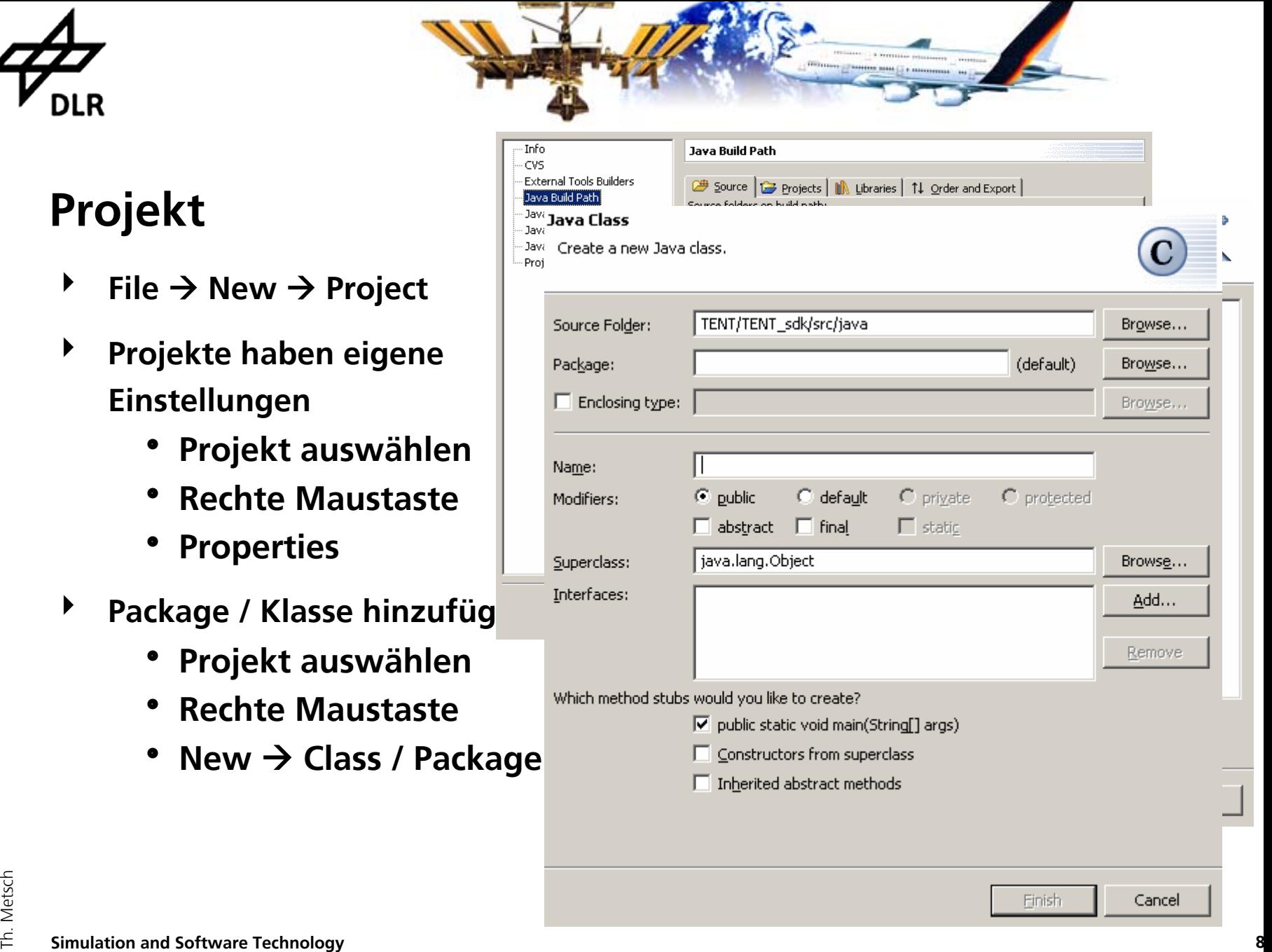

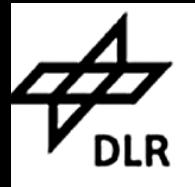

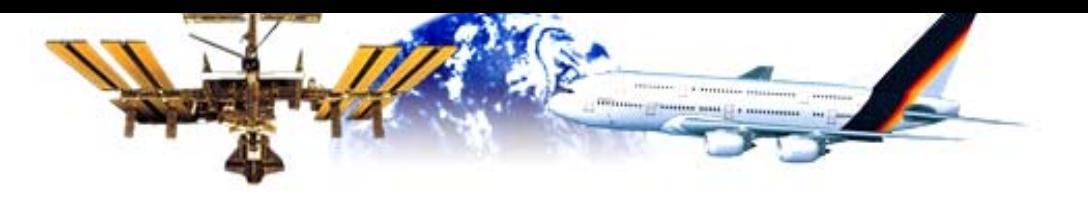

# **Einführung - Editor**

- $\blacktriangleright$ **Syntax highlighting**
- $\blacktriangleright$  **Zeigt Fehler an**
	- h **Schlägt Lösungen vor**
	- h **Breakpoints setzen**
	- h **TODOs setzen**
- $\blacktriangleright$  **Weitere Funktionen**
	- **Comment / Uncommer**
	- **Code Completion**
	- **Code Formatter**
	- **Refactoring**
	- h **Organize Imports**
	- h**JavaDoc**

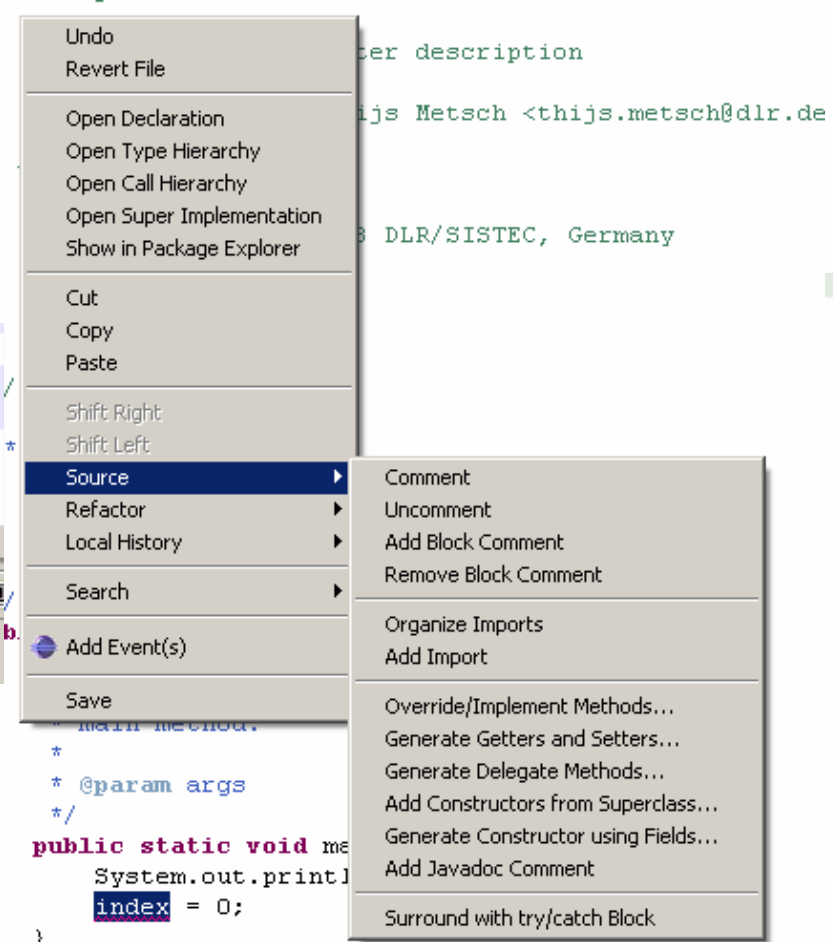

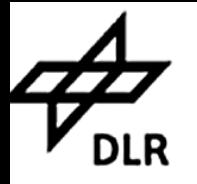

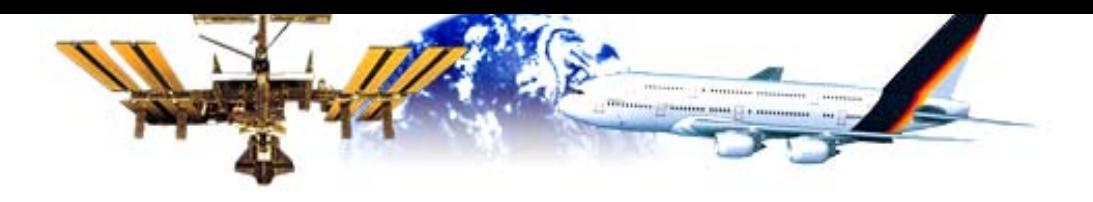

Create, manage, and run configurations

#### **Einführung - Kompilieren**

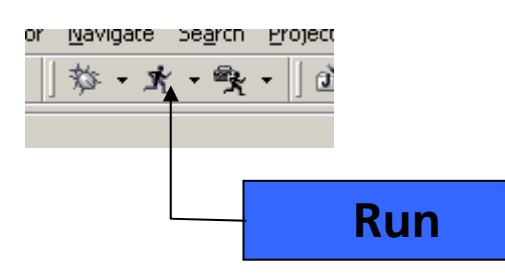

- 4 **Java Perspective**
- 4 **Argumente**
- 4 **Classpath**
- $\blacktriangleright$ **Etc…**

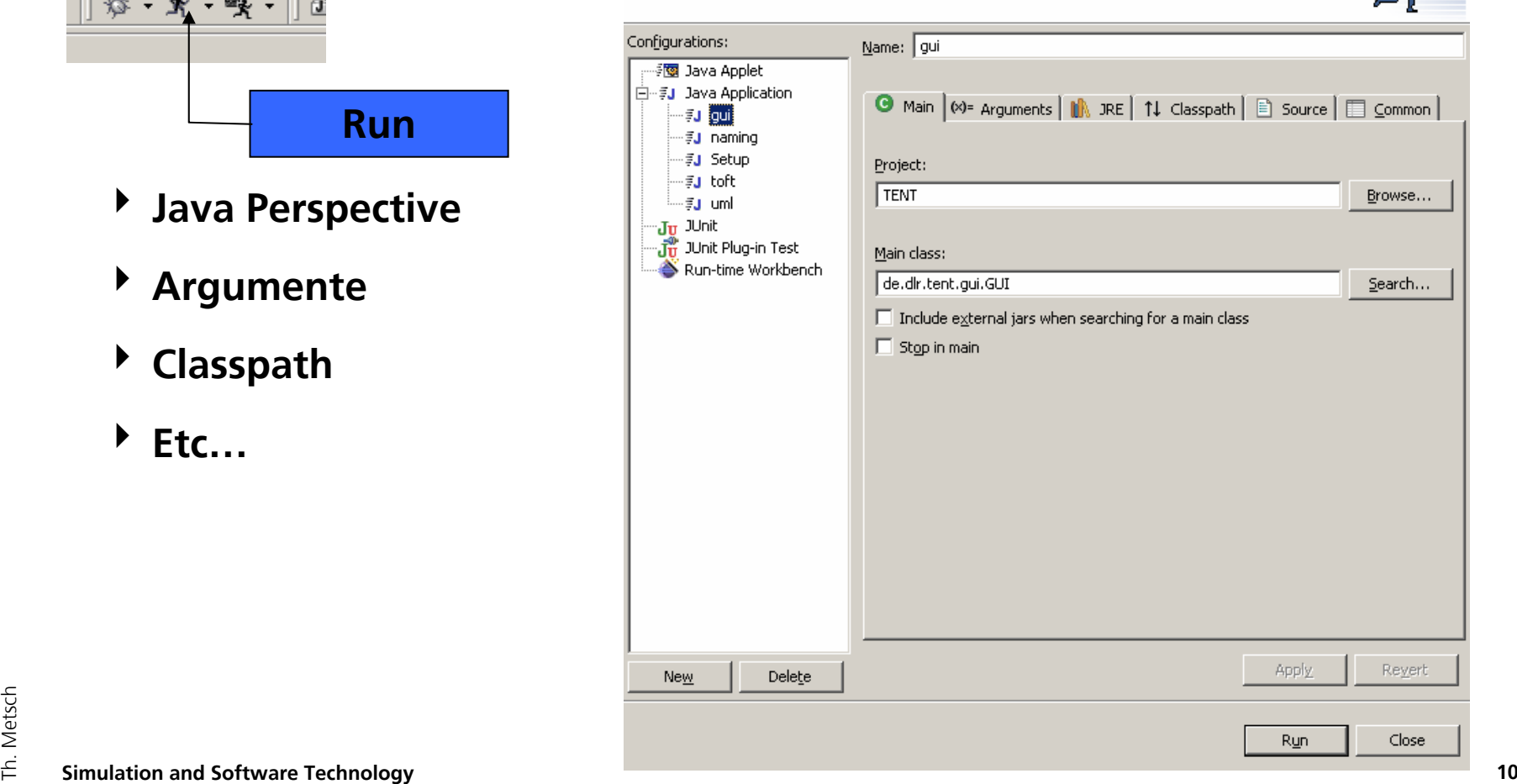

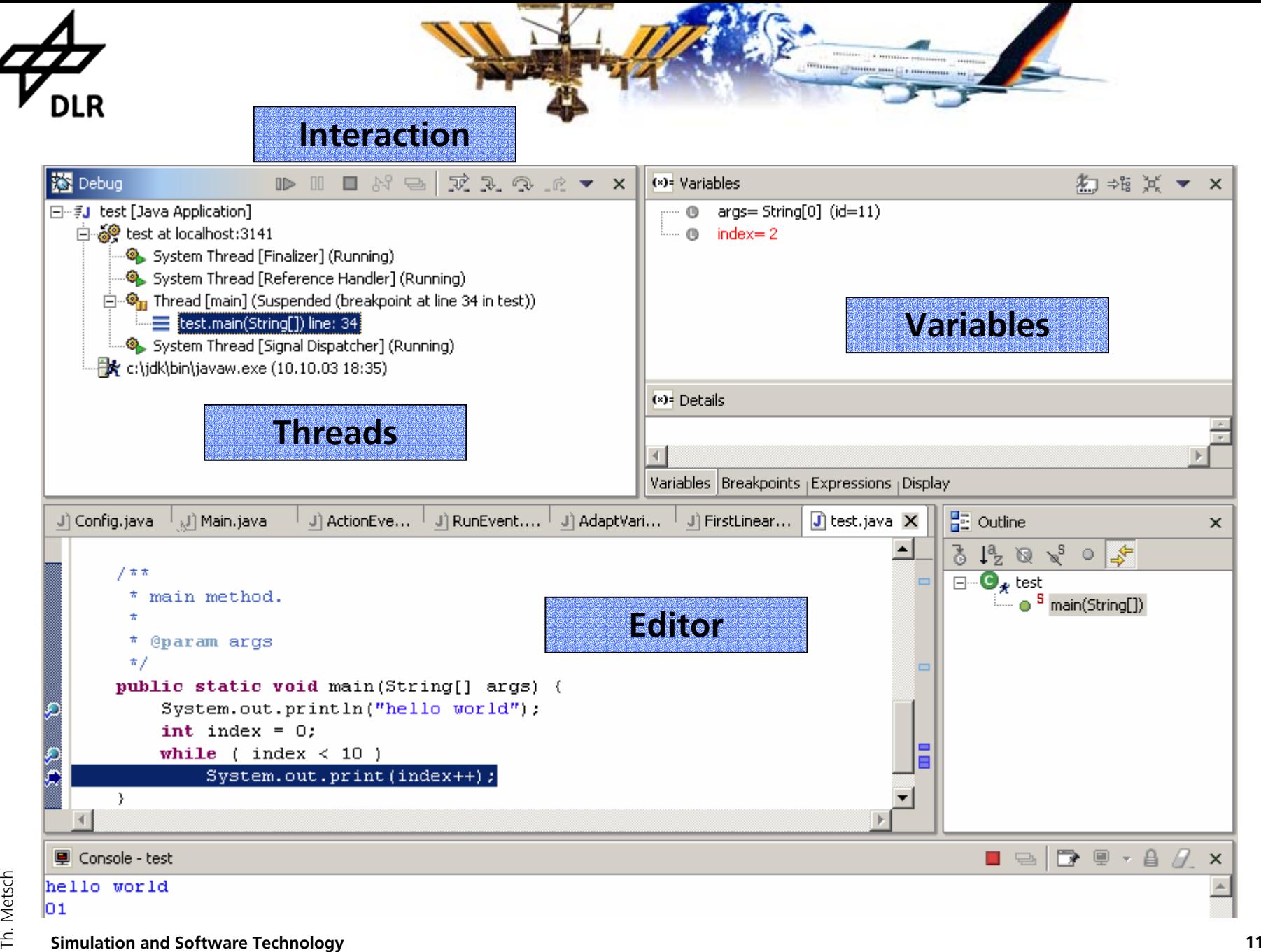

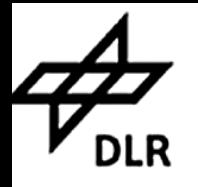

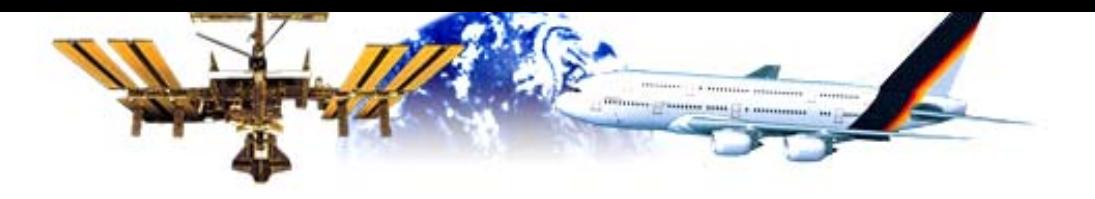

#### **Eclipse im Einsatz - Java**

- $\blacktriangleright$ **OO Programmiersprache**
- $\blacktriangleright$ **http://java.sun.com**
- $\blacktriangleright$ **Einfach zu erlernen**
- $\blacktriangleright$  **Eclipse in der Praxis:**
	- h **Hello World – Text**
	- h **Hello World – Swing / GUI**
- $\blacktriangleright$  **Eclipse hilft bei Code-Standards**
	- h **TODOs / Tasks**
	- h **JavaDoc Kommentare**
	- h **Variablen - klein, eindeutige Namen, z.B. someValue**
- SHER Methoden, Klassen groß, eindeutige Namen, z.B. StringToChar **Simulation and Software Technology**<sup>12</sup> h **Methoden, Klassen - groß, eindeutige Namen, z.B. StringToChar**

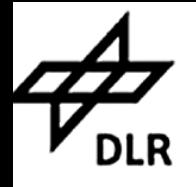

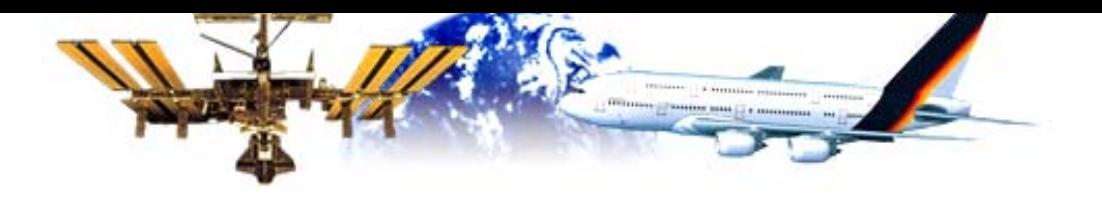

#### **Weitere Informationen / Fragen**

- **http://www.eclipse.org**
- **mailto:thijs.metsch@dlr.de**
- **Newsgroups auf news.eclipse.org**

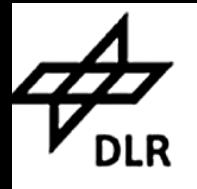

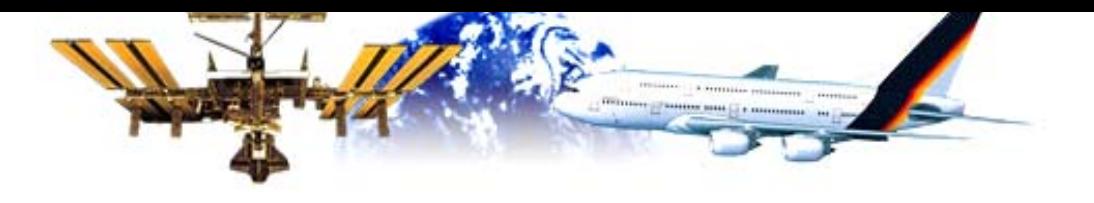

# **Ausblick**

#### **Weiter Funktionen – Plug-Ins:**

- $\blacktriangleright$ **CVS**
- $\blacktriangleright$ **UML**
- $\blacktriangleright$ **Ant**

**…**

 $\blacktriangleright$ 

 $\blacktriangleright$ **Plug-In Entwicklung**